## 2378346 - Errors when preparing Add-On Installations / Upgrades in Add-On Installation Tool (SAINT) Version 0063

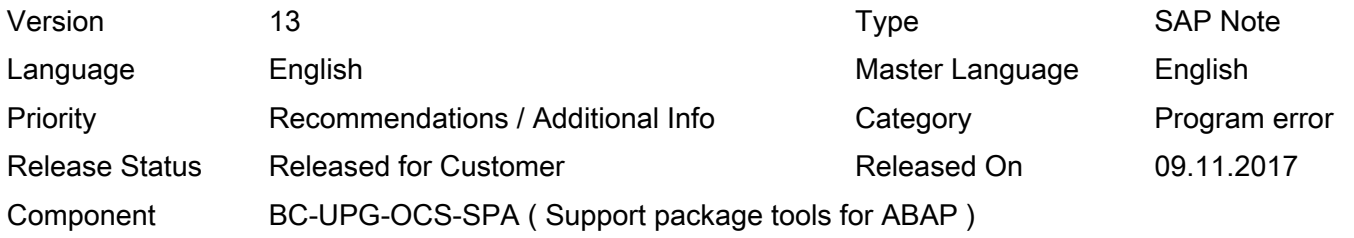

Please find the original document at [https://launchpad.support.sap.com/#/notes/ 2378346](https://launchpad.support.sap.com/#/notes/%0d%0a%0d%0a%202378346)

### Symptom

You have installed the SPAM/SAINT Version 0063 and want to perform an Add-On installation or upgrade with the Add-On Installation Tool (transaction SAINT). The preparation of the installation queue fails and an information dialog informs that installed component versions are not valid for the system constellation after the installation process.

#### Other Terms

SAINT, Add-On Installation, Add-On Upgrade, SAP\_AP, BP-ERP

### Reason and Prerequisites

As of Version 0063, the Add-On Installation Tool (SAINT) contains a new check that checks whether the installed component versions are still valid for the desired target component vector or not. This check was introduced to ensure the consistency of SAP systems with regards to the installed software component versions. A similar check exists already for a long time in the Software Update Manager (SUM). Unfortunately, real SAP systems may contain several inconsistencies that originated in the past and were lying dormant in the system until now. Such inconsistencies may cause the check to fail for software component versions which are in fact still valid for the target constellation after the update process. This SAP note explains some of the occurred error situations and describes solutions for them.

### **Solution**

Update - note version 6: SPAM/SAINT Version 0064 (and higher) contains all the below mentioned corrections and a considerable improvement of the check itself. With this version, only invalid components come up that are truly affected by the installation / upgrade queue. Therefore, it is strongly recommended to install SPAM/SAINT Version 0064 (or higher) instead of applying the note corrections.

If the check fails, contact the vendor of the software component version. In many cases, a software component version was initially not attributed as valid for your desired target system constellation. But in the meantime, it was proven that the component version is compatible and the attributes and import preconditions of the installation and upgrade packages of this component version were updated to reflect this. Such attribute updates are delivered with an Attribute Change Package (ACP), which is obviously missing in your system. So, check with the vendor whether such an ACP exist and load it into your system (for details about ACPs please see SAP note 1119856). If the component version is delivered from SAP, you can find the respective ACPs on the Service Marketplace.

Note: If you plan the add-on installation / upgrade in the Maintenance Optimizer or Maintenance Planner, you get all needed ACPs of SAP own components automatically, because the planning process performs similar checks as SAINT or SUM and puts all necessary ACPs into the download basket.

Only, if you cannot or have a good reason not to update to SPAM/SAINT Version 0064 (or higher), consider the remarks below and apply the note corrections.

Up to now, we saw the following error situations:

- The check aborts with the error message "No PAT07 entries for package ...". The check is trying to check the installation / upgrade package, mentioned in the message, but there are no package attributes existing in the system anymore. This is an inconsistency that can be solved be performing an attribute upload via the menu entry "Utilities" -> "Reload package attributes". As an alternative, this SAP note contains a correction instruction with which the check handles this situation automatically. Apply the note correction with the Note Assistant.
- If the maintenance certificate for the system is outdated, the check may fail with the error message "Could not determine EPS parcel for Support Package ...". The check mistakenly checks the maintenance certificate validity also for the already installed component versions. Please apply the attached note correction with the Note Assistant to correct this behavior.
- It may happen that Best Practice add-ons (e.g. BP-ERP) are installed in the system and appears as not valid anymore. This is a false negative check result. To resolve this please apply the attached note correction with the Note Assistant.

Update - note Version 2: The additional correction covers more Best Practice add-ons.

In most cases, a failing check is correct because software component versions were initially not attributed as valid for the desired target system constellation. But in the meantime, it was proven that the component version is compatible with the system and was documented in the updated attributes and import preconditions of the installation and upgrade packages for this component version. These attribute updates were delivered with an Attribute Change Package (ACP) that is missing in your system. Check whether such an ACP exist and load it from the Service Marketplace into your system (for details about ACPs please see SAP note 1119856).

Note: If you plan the add-on installation / upgrade in the Maintenance Optimizer or Maintenance Planner, you get all needed ACPs automatically because the planning process performs similar checks as SAINT or SUM and puts all necessary ACPs into the download basket.

- Update note version 3 + 4: The check fails for a software component version and the log shows that this happens because a previous version of the same software component is considered. This behavior is wrong and is fixed with the attached note correction. Apply it with the Note Assistant.
- Update note version 5: If a software component has taken over a predecessor software component, the check may fail because this predecessor component is checked by mistake. This wrong check is fixed with the attached correction instruction. Apply it with the Note Assistant.

Note the following: When you have implemented the correction instruction, you can reset the note to original in transaction SPAU or remove it from the modification browser (transaction SE95) after you have imported SPAM/SAINT Version 0064 (or higher). Ensure that no objects are changed when you remove the note. To do this, deselect all objects in the traffic light dialog box.

### Software Components

#### 2017-11-13 Page 3/4

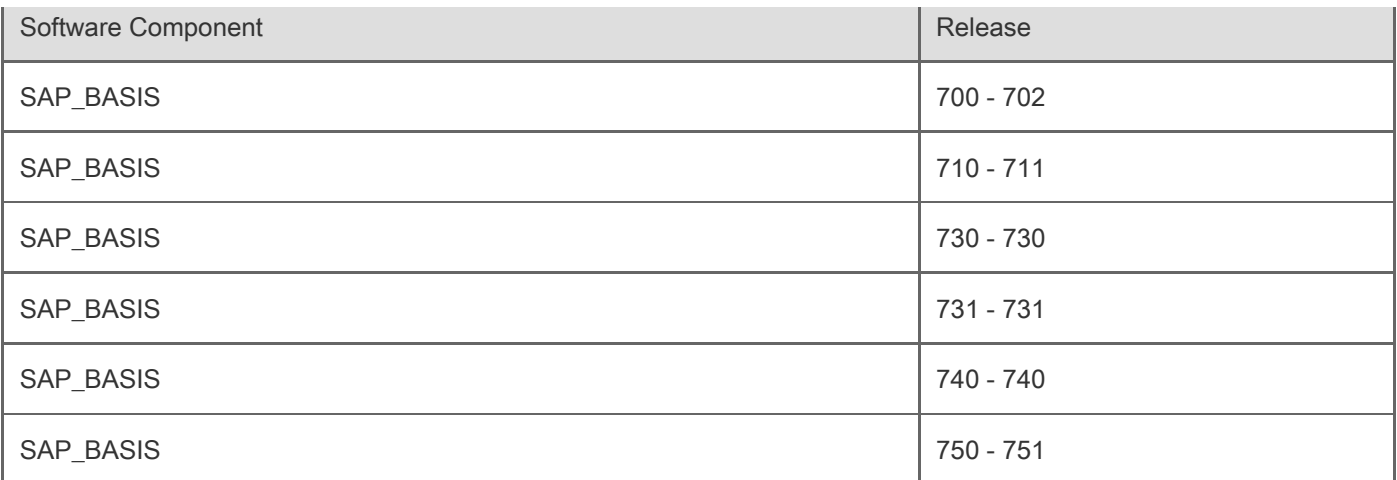

# Correction Instructions

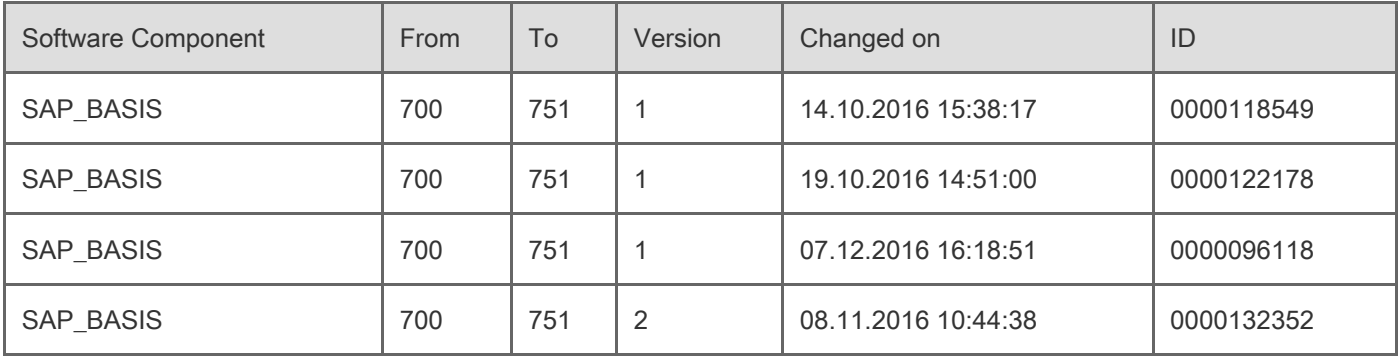

# Other Components

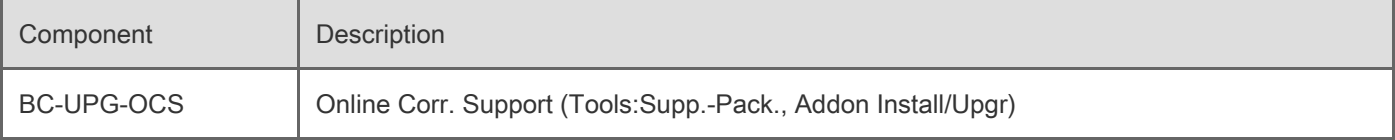

# **Prerequisites**

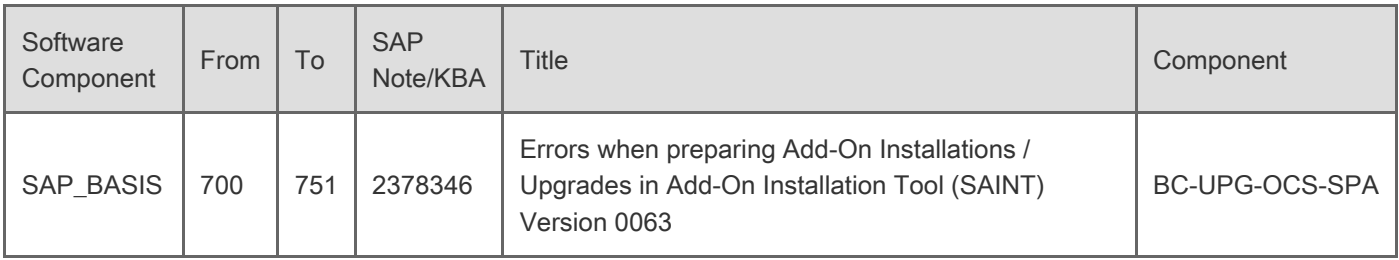

## This document is referenced by

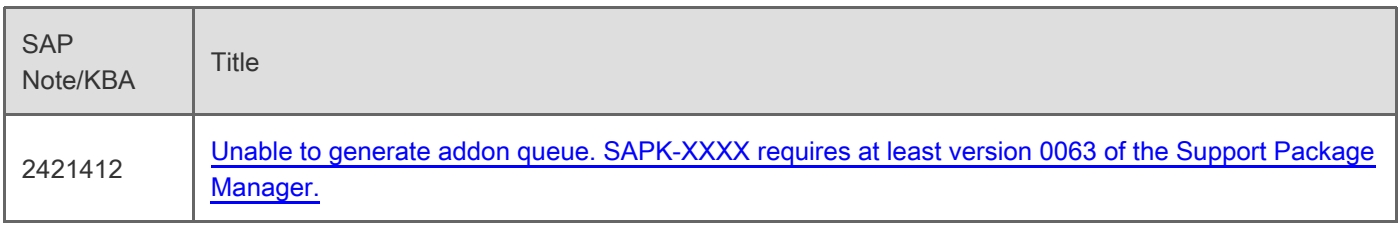

[Terms of use](https://support.sap.com/support-programs-services/about/terms-of-use.html) | [Copyright](http://www.sap.com/corporate-en/about/legal/copyright/index.html) | [Trademark](http://www.sap.com/corporate-en/about/legal/copyright/index.html#trademark) | [Legal Disclosure](http://www.sap.com/corporate-en/about/legal/impressum.html) | [Privacy](http://www.sap.com/corporate-en/about/legal/privacy.html)